[Muhammad Waseem](https://cn.community.intersystems.com/user/muhammad-waseem) · 16, 2021 2

[Open Exchange](https://openexchange.intersystems.com/package/LabResultsVerification-hl7)

## HL7

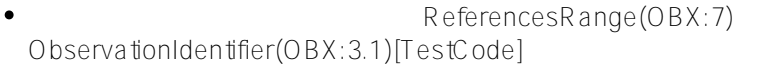

- ObservationIdentifier(OBX:3.1)[TestCode]<br>
(OBX:8)
- ObservationValue(OBX:5)[Result] (OBX:8)
	- $(OBX:8)$

## HL7 2.5 ORU R01

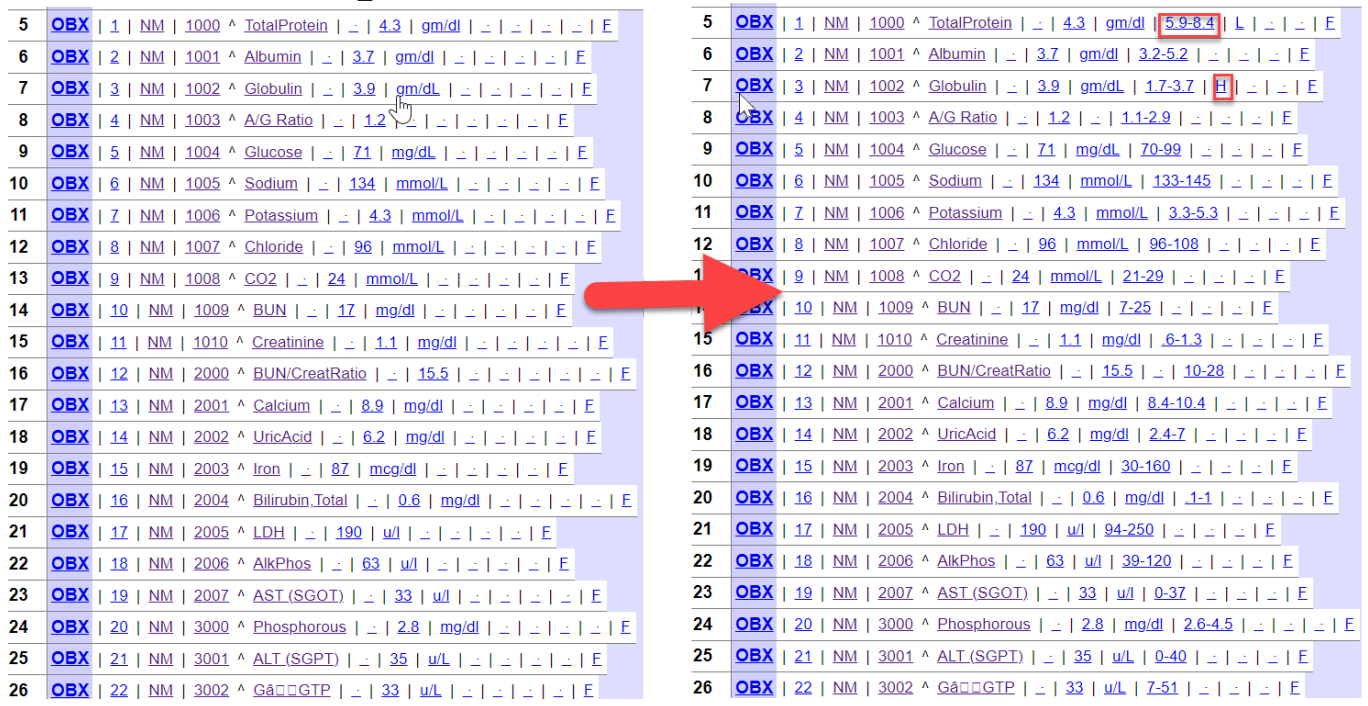

**第 1 步:首先,我們需要在數據庫中保存參考範圍,為此我使用了 TestRanges 持久類:**

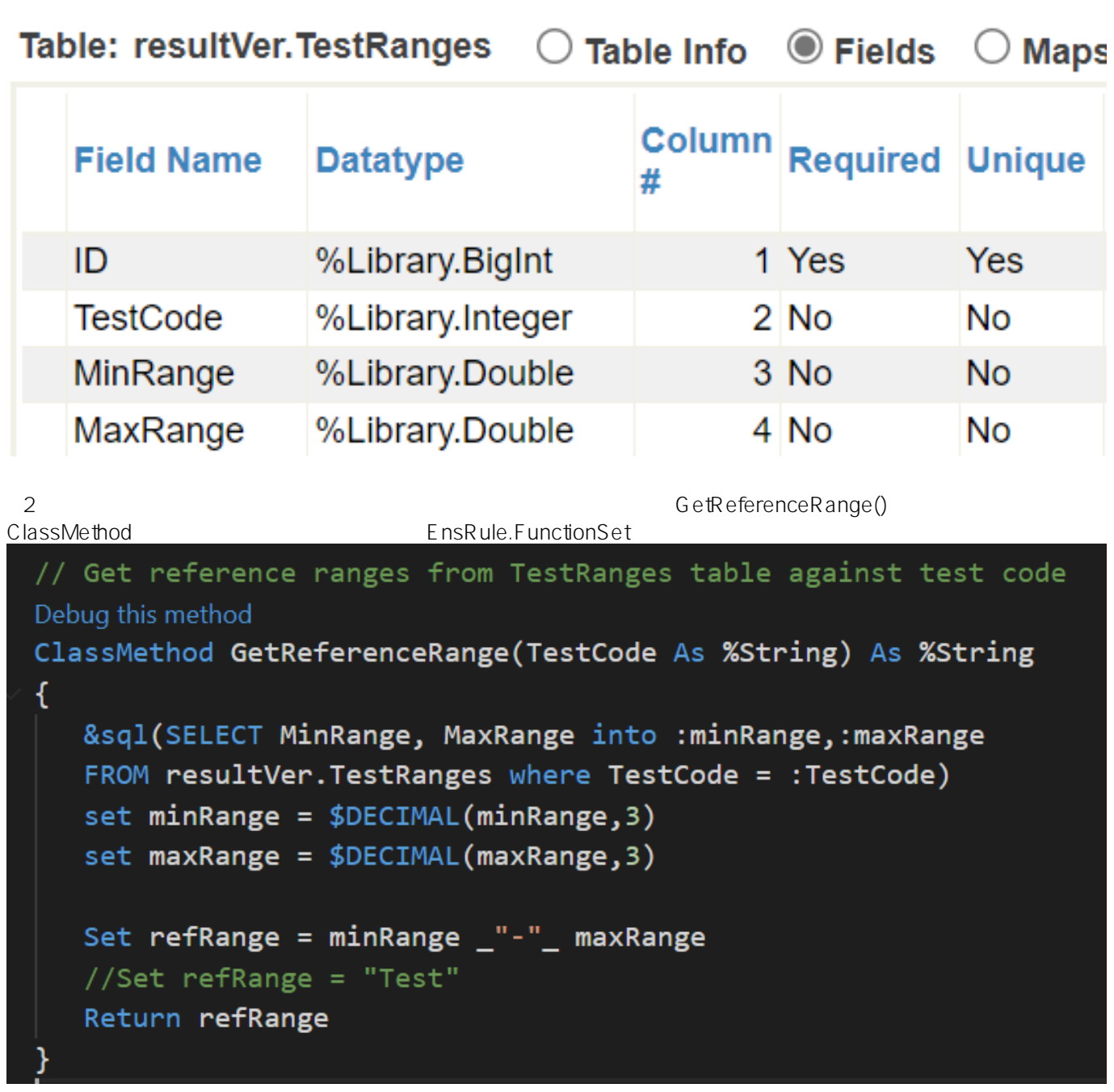

 $Set$ AbnormalFlag() ClassMethod

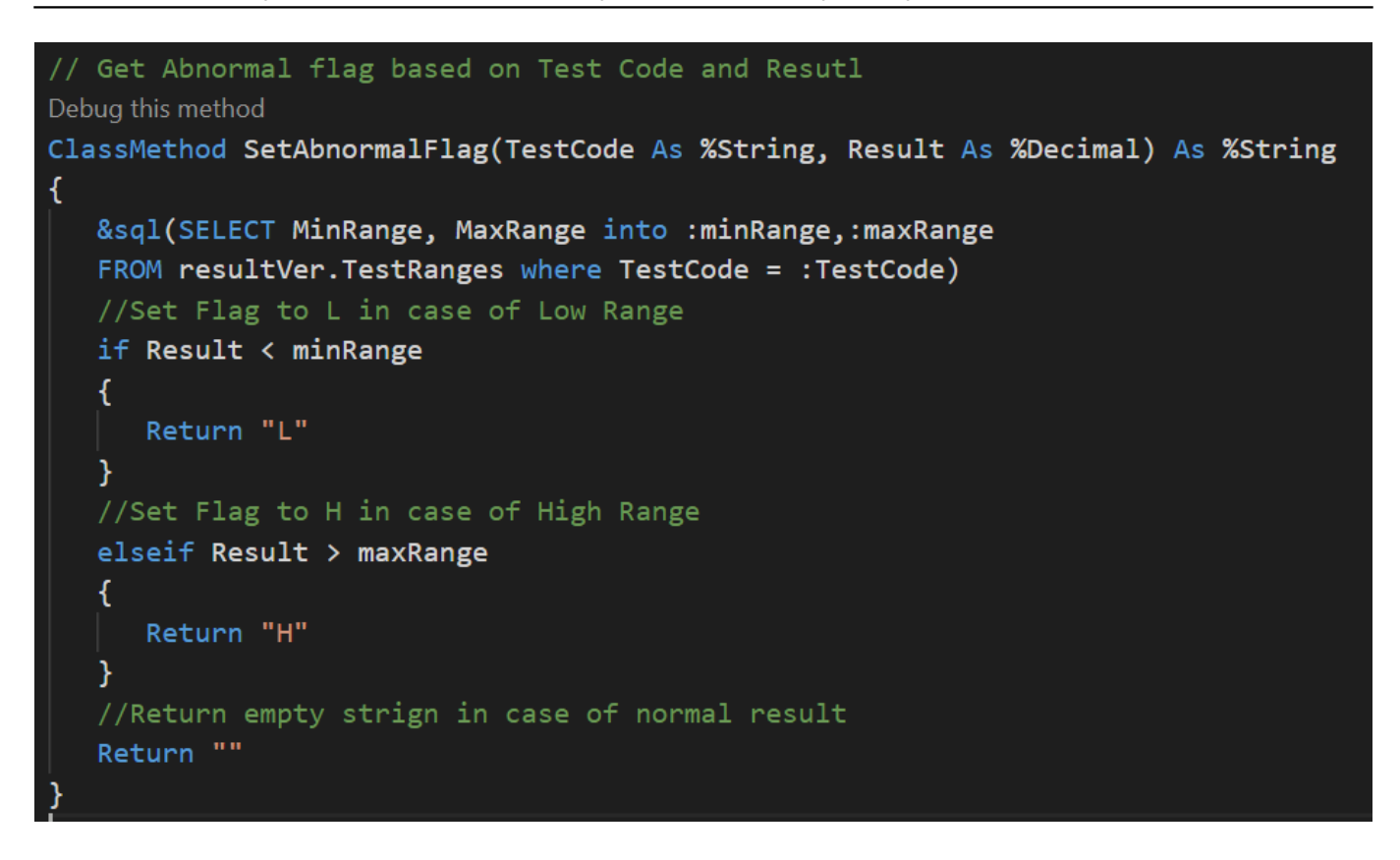

3 (UpdateReferenceRangesDTL) **and the state of the state of the state of the state of the state of the state of the state of the state of the state of the state of the state of the state of the state of the state of the st** 

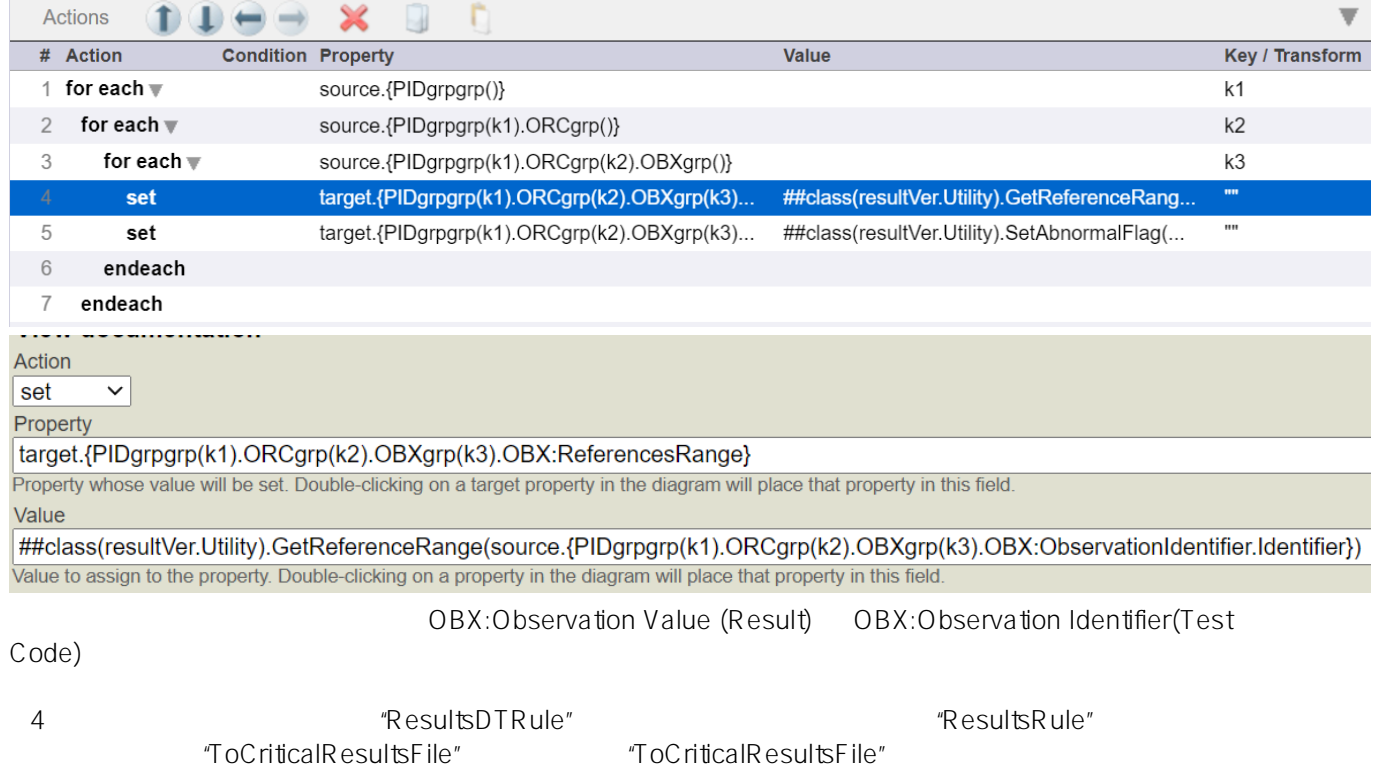

| ruleSet<br><b>ResultsRule</b><br>effectiveBegin<br>effectiveEnd<br>name               |
|---------------------------------------------------------------------------------------|
| false<br>docCategory=2.5, docName=ORU R01<br>1 rule<br>disabled<br>constraint<br>name |
| $\Box$ when<br>true<br>condition                                                      |
| HL7.{PIDgrpgrp(1).ORCgrp(1).OBXgrp().OBX}<br>foreach<br>propertypath                  |
| Length(Segment.{AbnormalFlags(1)})>0<br>$\Box$ when<br>condition                      |
| <b>ToCriticalResultsFile</b><br>send<br>transform<br>target                           |
| return                                                                                |
| <b>ToNormalResultsFile</b><br>send<br>target<br>transform                             |
| return                                                                                |

跟踪視覺跟踪 下面的視覺跟踪用於消息成功發送到"ToCriticalResultsFile"操作

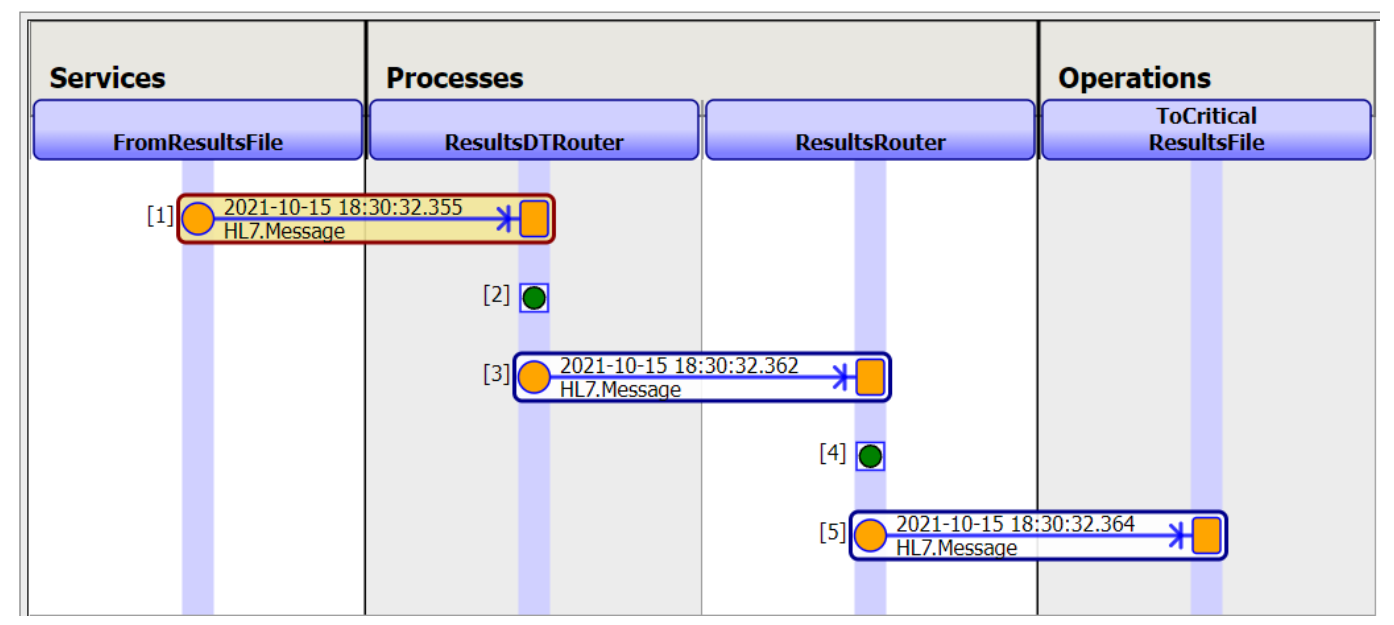

 $#DTL$   $#SQL$   $#$   $#Ensemble$   $#InterSystems$  IRIS for Health InterSystems Open Exchange

 **源 URL:** https://cn.community.intersystems.com/post/%E5%A6%82%E4%BD%95%E4%BD%BF%E7%94%A8hl7 %E7%9B%B8%E6%87%89%E5%9C%B0%E6%9B%B4%E6%96%B0%E7%B5%90%E6%9E%9C%E5%8F%83 %E8%80%83%E7%AF%84%E5%9C%8D%E5%92%8C%E7%95%B0%E5%B8%B8%E6%A8%99%E8%AA%8C